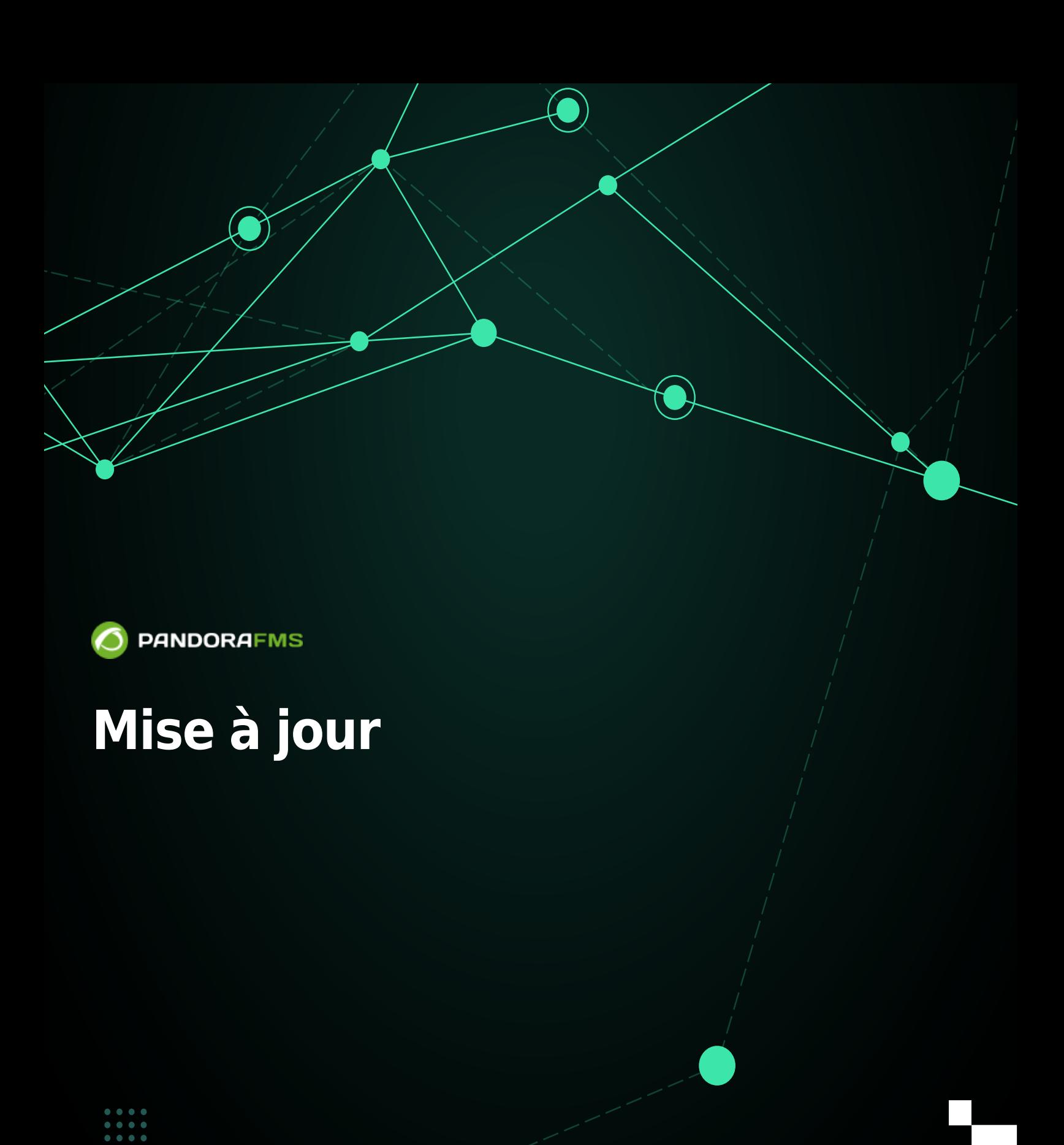

**用纸碟级原om:** <https://pandorafms.com/manual/!775/> Permanent link: [https://pandorafms.com/manual/!775/fr/documentation/pandorafms/installation/02\\_anexo\\_upgrade](https://pandorafms.com/manual/!775/fr/documentation/pandorafms/installation/02_anexo_upgrade) 2024/04/03 12:41 П

# **Mise à jour**

Nous travaillons sur la traduction de la documentation de Pandora FMS. Nous sommes désolés pour la gêne occasionnée.

## **Mise à jour Warp (gestionnaire de mise à jour)**

Si vous avez installé la version 762 (ou une version antérieure), utilisez [Update Manager](#page-6-0) .

- Cette section ne sera visible que si Activer la mise à jour Warp est activé dans [Configuration](https://pandorafms.com/manual/!775/fr/documentation/pandorafms/management_and_operation/12_console_setup) [générale](https://pandorafms.com/manual/!775/fr/documentation/pandorafms/management_and_operation/12_console_setup).
- Vous devez disposer d'un [Accès Internet](https://pandorafms.com/manual/!775/fr/documentation/pandorafms/technical_annexes/15_security_architecture) dans la console Web et dans le serveur Pandora FMS.
- Warp Update vous contactera pour vérifier la dernière version disponible (sur SourceForge).
- Les mises à jour sont automatiques et dans 99% des cas elles fonctionnent correctement si l'environnement est correctement configuré.
- Vous pouvez également [update offline](#page-2-0) si le serveur PFMS à mettre à jour est dans un environnement restreint et/ou limité.

## **Mise à jour Warp en ligne**

- Pour mettre à jour via Warp Update en ligne, vous devez être enregistré.
- Warp Update se connectera et analysera les mises à jour nécessaires.
- S'il est à jour, il affichera la version active actuelle, sans qu'il soit nécessaire d'effectuer aucune autre action.

## <span id="page-2-0"></span>**Mise à jour Warp hors ligne**

[P](https://pandorafms.com/fr/prix-de-pandora-fms/?o=dwpfms)our les environnements d'entreprise, vous peut mettre à jour hors ligne. [Contact](https://pandorafms.com/fr/contact/) le service d'assistance pour télécharger les fichiers.

Warp Update Offline est également utilisé pour installer des correctifs de différents types : console (OUM), serveur (tar.gz) et correctifs manuels combinés (tar.gz).

L'application de correctifs et/ou de mises à jour hors ligne peut rendre votre console Web inutilisable, il est recommandé de faire au préalable une [sauvegarde](https://pandorafms.com/manual/!775/fr/documentation/pandorafms/technical_annexes/07_backup_and_restore_procedures) [complète.](https://pandorafms.com/manual/!775/fr/documentation/pandorafms/technical_annexes/07_backup_and_restore_procedures)

Dans le cas d'une mise à jour de version, vous devez télécharger les OUM et tar.gz correspondants,

installer d'abord le OUM puis l'archive tar.

- Une fois le ou les fichiers téléchargés, accédez au menu Warp Update → Warp Update Offline et cliquez sur le bouton Parcourir pour sélectionner fichier par fichier.
- Vérifiez les informations affichées à l'écran et si elles correspondent aux mises à jour et/ou corrections. Pour traiter, cliquez sur l'icône verte située dans le coin inférieur droit, attendez que la console affiche les résultats de chaque processus.

### **Journal de mise à jour de distorsion**

Allez dans le menu Warp Update → Warp Update Journal pour connaître les mises à jour effectuées, la version, la date et l'heure de l'application, l'utilisateur qui l'a demandé et appliqué, etc.

### **Configuration de la mise à jour Warp**

Version Entreprise : assistance [Veuillez contacter](https://pandorafms.com/en/contact/) avant de modifier l'un des champs suivants :

- URL de mise à jour Warp.
- Utilisez la mise à jour Warp sécurisée.
- Serveur proxy.
- Port proxy.
- Utilisateur proxy.
- Mot de passe proxy.
- Autoriser les correctifs non consécutifs : Permet d'installer des mises à jour non consécutives. Désactivé par défaut et constitue l'option recommandée.
- Limiter aux mises à jour LTS : permet de mettre à jour uniquement les versions à long terme, actif par défaut.

## **Mise à jour manuelle**

- Pandora FMS est composé de : Serveur, Base de données et Console (version Open source).
- Dans les installations Enterprise, le processus comportera quelques étapes de plus que dans la version Open.
	- Enterprise Web Console (fonctionnalités étendues dans la console).
	- Enterprise Server (fonctionnalités étendues sur le Serveur).
	- Base de données (tables supplémentaires de la version Enterprise).
- Les mises à jour incluront toujours des modifications de la console, occasionnellement des modifications du serveur (mises à jour mineures) et rarement des modifications de la base de données (mises à jour majeures).

#### **Mettre à jour une version mineure**

1. Une [sauvegarde de la base de données](https://pandorafms.com/manual/!775/fr/documentation/pandorafms/technical_annexes/07_backup_and_restore_procedures) doit être effectuée. Exemple:

```
mysqldump -u root -p pandora> backup_pfms_X.Y.sql
```
2. Une sauvegarde des fichiers de configuration doit être effectuée : pandora\_server.conf, config.php, pandora\_agent.conf.

3. Une sauvegarde des plugins Serveur et Agent doit être effectuée, située dans :

```
/etc/pandora/plugins
pandora_console/attachment/plugin
/usr/share/pandora_server/util/plugin
```
4. Les services doivent être arrêtés : pandora server, tentacle serverd, httpd, pandora\_agent et mysqld.

- 5. Vous pouvez procéder à la mise à jour.
- 6. N'oubliez paset redémarrez les services arrêtés au point 4.

#### **À partir des packages RPM**

 $\odot$ 

Téléchargez la version à côté de celle installée :

#### <https://firefly.pandorafms.com/pandorafms/>

Mise à jour de la console Open Source :

rpm -U pandorafms\_console\*.rpm

 $\bullet$ Mise à jour du Console d'entreprise :

rpm -U pandorafms\_console\_enterprise\_package.rpm

Mise à jour du serveur Open Source :

rpm -U pandorafms\_server\*.rpm

 $\bullet$ Mise à jour du serveur Entreprise avec tar.gz :

```
tar -xvzf pandorafms_server_enterprise_package.tar.gz
cd pandora_server
./pandora_server_installer --install
```
Mise à jour de l'agent logiciel :

rpm -U pandorafms\_agent\_\*.rpm

A tout moment, avant et après la mise à jour, vous pourrez connaître vos versions installées en exécutant la commande :

rpm -qa | grep -i pandora

#### **À partir de Tarball/Sources**

 $\odot$ 

- Vous devez visiter <https://firefly.pandorafms.com/pandorafms/> et télécharger la version à côté de celle installée.
- Remplacez « package » par le nom de la version téléchargée et « yourconsolepath » par le chemin complet de la console installée.
- Mise à jour de la console Open Source :

```
tar xvzf pandorafms_console_'package'.tar.gz
cd pandora_console
./pandora_console_upgrade -p /'yourconsolepath'
```
 $\bullet$ Mise à jour du Console d'entreprise :

```
tar xvzf pandorafms_console_enterprise_'package'.tar.gz
cd pandora_console
./pandora_console_upgrade -p /'yourconsolepath'
```
Mise à jour du serveur Open Source :

```
tar xvzf pandorafms_server_'package'.tar.gz
cd pandora_server
./pandora_server_upgrade --upgrade
```
 $\bullet$  Mise à jour du serveur Entreprise:

```
tar xvzf pandorafms_server_enterprise_'package'.tar.gz
cd pandora_server
./pandora_server_installer --upgrade
```
Mise à jour de l'agent logiciel :

```
tar xvzf pandorafms_agent_'package'.tar.gz
cd pandora_agent
./pandora_agent_installer --force-install
```
#### **Mise à jour majeure**

Version 7.0 NG version continue

Il est toujours recommandé de mettre à jour la console à l'aide de Update Manager. Si la base de données est obsolète, un avis intitulé Version(s) mineure(s) disponible(s). sera affiché dans la

console Web.

Pour résoudre ce problème, vous devez saisir le serveur sur lequel se trouve la console Pandora FMS à l'aide d'un shell et vous rendre dans le répertoire :

cd /var/www/html/pandora\_console/extras/mr

Dans ce répertoire, un autre répertoire appelé « mis à jour » apparaîtra. Tous les MR appliqués doivent y être stockés et ceux qui ne le sont pas doivent être stockés à l'extérieur. Exemple d'exécution du fichier 1.sql (MR 1) :

cat 1.sql | mysql -u root -p pandora

Une fois les sql appliqués à la base de données, ils doivent être déplacés vers le répertoire mis à jour.

mkdir -p updated mv 1.sql updated/

Ensuite, la valeur MR doit être mise à jour dans la table MySQL tconfig :

```
mysql -u root -p pandora> use pandora;> update tconfig set value= XX where
token='MR';
```
Pour connaître les MR qui doivent être appliquées, merci de vous rendre sur le [link.](https://pandorafms.com/manual/!775/fr/documentation/pandorafms/technical_reference/10_versions)

## <span id="page-6-0"></span>**Mise à jour automatique avec Update Manager**

- Vous devez disposer d'un [Accès Internet](https://pandorafms.com/manual/!775/fr/documentation/pandorafms/technical_annexes/15_security_architecture) dans la console Web et le serveur Pandora FMS.
- Accédez au menu Gestionnaire de mise à jour → Gestionnaire de mise à jour en ligne.
- Il sera affiché s'il y a des mises à jour en attente ainsi que la version actuelle de la console.
- S'il y a une mise à jour, appuyez sur Ok pour l'installer.
- Certaines mises à jour impliquent des modifications de la base de données. Si tel est le cas, cliquez sur le bouton Appliquer MR.
- Cliquez sur le bouton Ok pour terminer le processus de mise à jour.

#### **Mises à jour d'entreprise en ligne**

Contrairement aux mises à jour Open Source, celles-ci ont quelques fonctionnalités supplémentaires :

100% testé et vérifié par l'équipe de développement afin que vous puissiez profiter de mises à jour quotidiennes (parfois quelques heures après l'ouverture d'un ticket).

- ActualisationIl est spécifique (incrémental) qui permet de mettre à jour uniquement ce qui est obsolète, sans télécharger de gros packages depuis Internet.
- Permet les mises à jour hors ligne, le téléchargement de packages à partir de la page d'assistance, pour les installations Pandora FMS qui ne disposent pas de connexion Internet (pour des raisons de sécurité).

Pour utiliser Update Manager dans la version Enterprise, vous devez d'abord configurer correctement ledit logiciel pour les mises à jour, qui possède sa propre section dans le menu Update Manager → Options du gestionnaire de mises à jour.

## **Mises à jour en ligne Open Source**

Le processus est similaire à la version Enterprise mais sans l'étape supplémentaire de vérification de la licence.

### **Mises à jour d'entreprise hors ligne**

[V](https://pandorafms.com/manual/!775/_detail/wiki/icon-modulo-enterprise.png?id=fr%3Adocumentation%3Apandorafms%3Ainstallation%3A02_anexo_upgrade)ous pouvez télécharger les mises à jour hors ligne de Pandora FMS, qui sont des fichiers avec l'extension « .OUM ». Pour ce faire, rendez-vous sur la page [official support](https://pandorafms.com/fr/contact/) Pandora FMS et téléchargez.

L'application de correctifs hors ligne peut rendre votre console inutilisable, il est recommandé de faire une [sauvegarde complète.](https://pandorafms.com/manual/!775/fr/documentation/pandorafms/technical_annexes/07_backup_and_restore_procedures)

- Accédez au menu Gestionnaire de mise à jour → Hors ligne et appuyez sur le bouton Parcourir pour sélectionner le fichier OUM téléchargé.
- Vous devez cliquer sur Cliquez sur le fichier pour l'installer.
- La mise à jour sera appliquée en suivant le même flux d'opérations que dans le cas en ligne, affichant les boîtes de dialogue correspondant à la mise à jour de la console et de la base de données, en cas de modifications.

En cas de mise à jour d'une installation en Haute Disponibilité (HA), il faudra prendre en compte ce qui est indiqué dans [cette section](https://pandorafms.com/manual/!775/fr/documentation/pandorafms/complex_environments_and_optimization/06_ha).

## **Configuration supplémentaire du moteur PHP pour le fonctionnement d'Update Manager**

Pour qu'Open Update Manager fonctionne correctement, la mémoire réservée doit être définie à 800 Mo dans le fichier php.ini :

```
memory limit = 800M ; Maximum amount of memory a script may consume
```
Pour connaître l'emplacement du fichier php.ini vous pouvez utiliser :

php -i | grep php.ini

## **Rétrograder**

#### **À partir des packages RPM**

Ouvrir la mise à jour de la console :

```
rpm -i --force pandorafms console package.rpm
```
Mise à jour de la console Entreprise :

rpm -i --force pandorafms console enterprise package.rpm

#### **Depuis Tarball/Sources**

Mise à jour de la console Open Source :

```
tar -xvzf pandorafms_console_package.tar.gz
mv --force ./pandora_console/* /yourconsolepath
```
Mise à jour de la console Entreprise :

**tar** -xvzf pandorafms\_console\_package.tar.gz **mv** --force ./enterprise /yourconsolepath

[Retour à l'index de la documentation Pandora FMS](https://pandorafms.com/manual/!775/fr/documentation/start)

 $\odot$